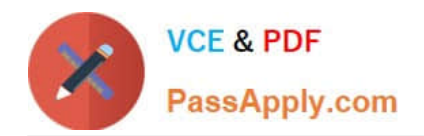

# **VCS-319Q&As**

Administration of Veritas Enterprise Vault 11.x

# **Pass Veritas VCS-319 Exam with 100% Guarantee**

Free Download Real Questions & Answers **PDF** and **VCE** file from:

**https://www.passapply.com/vcs-319.html**

100% Passing Guarantee 100% Money Back Assurance

Following Questions and Answers are all new published by Veritas Official Exam Center

**C** Instant Download After Purchase

**83 100% Money Back Guarantee** 

- 365 Days Free Update
- 800,000+ Satisfied Customers

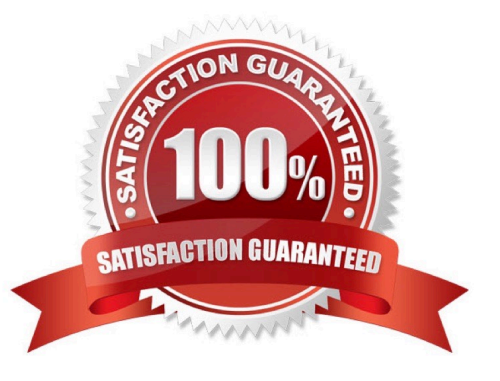

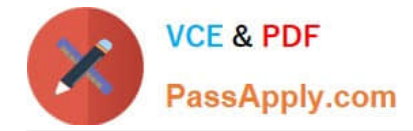

#### **QUESTION 1**

Which action must an administrator take to view the clustered message queues for an Enterprise Vault clustered server?

A. the "Component Services" snap-in located in the Microsoft MMC console

B. the ClusterCompMgmt command located in the Enterprise Vault installation folder (typically C:\Program Files (x86)\Enterprise Vault)

C. the "Computer Management" snap-in located in the Microsoft MMC console

D. the ClusterPerfMon command located in the Enterprise Vault installation folder (typically C:\Program Files (x86)\Enterprise Vault)

Correct Answer: B

#### **QUESTION 2**

Which High Availability solution will support an active/active configuration for a Symantec Enterprise Vault 11.x for Exchange installation?

- A. XEN Server Cluster
- B. Microsoft Clustering
- C. Building Blocks
- D. VMware VMotion

Correct Answer: C

## **QUESTION 3**

Which additional options are available to users in Outlook if the Desktop Policy > Advanced > Outlook > Outlook Add-In behavior is changed to Full?

A. Users can change the setting allowing them to move or copy items to Virtual Vault.

B. Users can change the default retention and archiving policy for some folders in Outlook.

C. Users can access the advanced options for folders in EV Search.

D. Users can change which tool bar buttons display in their Outlook client.

Correct Answer: B

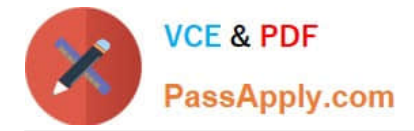

## **QUESTION 4**

A Symantec Enterprise Vault 11.x for Exchange (EV) administrator activated Auditing at the Directory level. During this process, the administrator created the audit database and can log on the SQL server without errors. The administrator checks the content of the audit database and notices that nothing is being audited.

How should the administrator resolve this issue?

- A. after enabling auditing on the EV Directory, restart the EV Admin Service level
- B. enable Auditing in the Exchange Server properties in the VAC and select the auditing options
- C. enable Auditing in the EV Server properties in the VAC and select the auditing options
- D. enable Auditing in the EV Site properties in the VAC and select the auditing options

Correct Answer: C

#### **QUESTION 5**

After a new installation of Symantec Enterprise Vault 11.x for Exchange (EV), which step must an administrator perform before running a PowerShell cmdlet for the first time?

- A. manually set and clear Backup mode on the Site once
- B. run the EV Policy Manager once
- C. run the EV Management Shell once
- D. run powershell.exe and the PowerShell console switch ?SConsole once

Correct Answer: C

[Latest VCS-319 Dumps](https://www.passapply.com/vcs-319.html) [VCS-319 Practice Test](https://www.passapply.com/vcs-319.html) [VCS-319 Braindumps](https://www.passapply.com/vcs-319.html)